**JANUARY 2002 VOLUME 18 NUMBER 1**

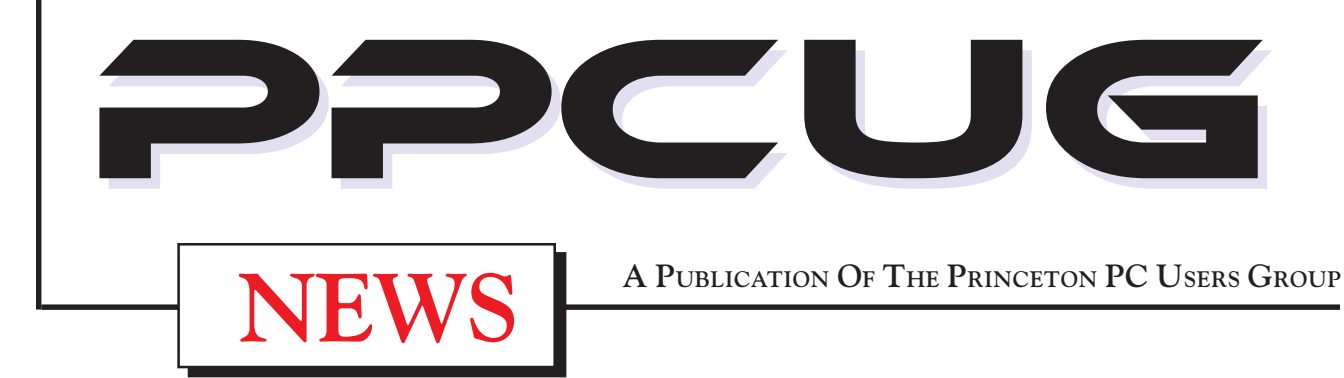

# **Monday January 14, 2002 Palm Pilot More Than a PDA**

# **Cass Lewart**

**The Palm Pilot is the most popular Personal Digital Assistant. Most Palm owners are unaware of the less publicized side of Palm. Cass will show interesting Palm software which turns it into a chess playing machine, a planetarium, a database engine, a spreadsheet tied to Excel on the desktop, a street atlas or a moving map display for a GPS**

At

### **Lawrence Library**

Meetng Rooms 1 & 2

**US Route 1 South & Darrah Lane, Lawrenceville, NJ** ✰ ✰ ✰ ✰ ✰ ✰ ✰ ✰ ✰ ✰ ✰ ✰ ✰ ✰ ✰ ✰ ✰ ✰ ✰ ✰ ✰ ✰ ✰ ✰ ✰ ✰ ✰ ✰ ✰ ✰ ✰ ✰ ✰ ✰ ✰ ✰ ✰ ✰ ✰ ✰ ✰ ✰ *Meetings of an organization at any of the facilities of the Mercer County Library System*

### *in No Way implies endorsement of its programs*

# **In this issue In this issue**

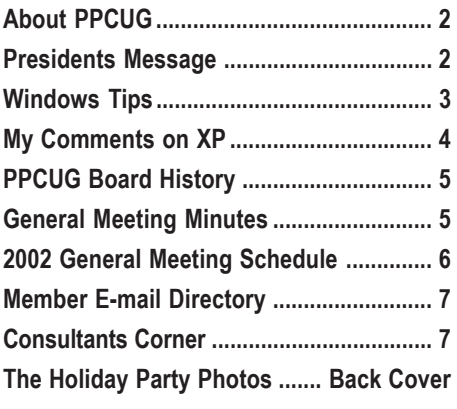

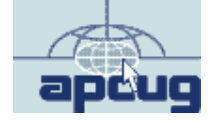

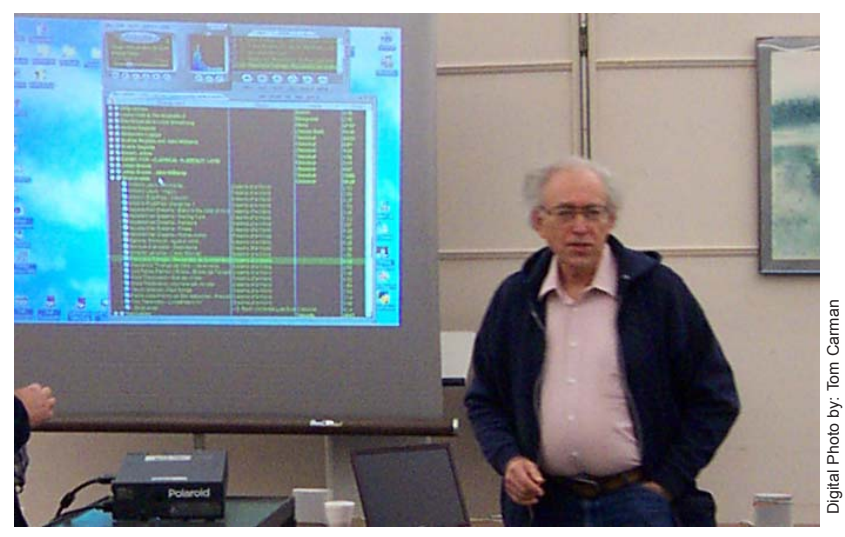

**Sol Libes discussing how to turn your PC into a digital music Juke Box at the December General Meeting.**

### **About PPCUG**

### **General Meetings**

Second Monday of the month at the Lawrenceville Library. Route 1 and Darrah Lane. 7:00-7:45 PM: Social Time / Tech Corner

7:45 PM: Meeting Comes to Order

8 PM: Featured Presentation

For information about upcoing meetings or joining PPCUG call 908-218-0778 to leave a message.

### **Board Meetings**

For Meeting Location, Date and Time, call 908-218-0778

**Board meetings are open to All.**

### **Board Members**

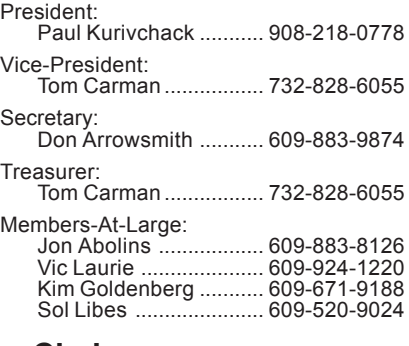

### **Chairpersons**

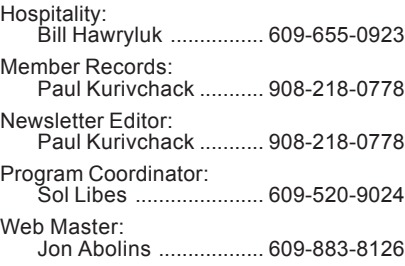

# **Web Site**

**<http://www.ppcug-nj.org>**

### **Annual Dues Rates**

Normal dues rate is \$30 per year. New Members Only: after February, the rate is \$2.50 per month times the number of months remaining in the year.

**PublishedMonthly by:Princeton PC Users Group PO Box 291 Rocky Hill, NJ 08553 © Copyright 2002 January 2002 Vol. 18 No. 1**

**The reprinting of original material appearing in this newsletter in any other publication must credit the Princeton PC Users Group Newsletter and/or the Princeton PC Users Group and any authors shown. The editor and the Princeton PC Users Group assume no responsibility or liability for damages arising from the publication or nonpublication of any article in this newsletter. Opinions expressed in these articles are not necessarily those of the members of the Princeton PC Users Group.**

### **Coming Events**

### **February 11, 2002 - Quicken 2002**

Matt McCann of Intuit will be here to show off the # 1 personal financial Software newest release, Quicken 2002 and if time permits, QuickBase.

### **March 11, 2002 - Add a Second Hard Drive to your System!**

Paul Kurivchack will demonstrate how easy it is to install that second drive you desperately need.

### **April 8, 2002 - Windows XP**

Learn about all the new features of XP and why you should upgrade.

### **May 4 & 5, 2002 - Trenton Computer Festival 2002**

Help out at the PPCUG Parcel Pickup Area and See the show.

### **May 13, 2002 - Surge Elimimators - Zero Surge, Inc.**

Rudy Harford and Peter Oesterwinter will present the latest in surge suppressors including a live demo with a 6000V surge generator. See the sparks fly!

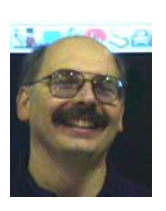

### **Presidents Message by Paul Kurivchack**

Happy New Year to all! While 2001 will be remembered for many things including a very successful year for our group, it will always be over shadowed by the events of 9/11. In 2001, we purchased our new

Polaroid XGA projector, did our first ever, joint meeting with the Princeton MAC Users group, had some great presentations and finished the year with our traditional holiday party. My thanks go out to Bill Hawryluk for his efforts in making the holiday party a success with all the great food.

I want to thank the many members who renewed their membership at the December meeting and for completing the new membership info form (over one third of our membership renewed to-date). For those unable to make the meeting and pick up the form, it was mailed out on December 31 to you. Please bring the form with your dues to the January meeting or just mail it in. This is a first for our group to actually mail out renewal forms to the membership. We have talked about doing this for the past couple of years and I never got it off dead center. Also this year, we will put the membership form up on the web site as a Acrobat file to make it easier for new members that wish to join or existing members that need to update their membership information to use. Hopefully, no more lost membership dues (??) or e-mail addresses.

This month's newsletter contains the continuing series of Windows Tips from Vic Laurie and Don Arrowsmith's thoughts on Windows XP. Thanks to both Vic and Don for the excellent articles.

A project that I have wanted to start for a long time is a history of our group. Who founded the group, who made presentations and the topics of interest at the time? Fortunately, we have copies of most if not all our newsletters dating back to the founding of our group. I went through them a while ago to compile a list of past officers of the group (see page 5) as the first step. It is interesting to see the names there and wonder whatever became of him or her (it is reassuring to know some are still part of our group). As I start my seventh year as president, I want to make sure we preserve the history of the Princeton PC Users Group back to those early days of computing. With all the advances in technology during the past five or so years that we have experienced, it is still interesting to realize that the technology of those days was just as advanced to our members then. It is so easy to forget what the good old days were really

# **Windows Tips: The Power of the Right-Click (II)**

### **By: Vic Laurie - PPCUG**

In this article we will continue our exploration of the many facets of the right-click that we began in<http://pages.zdnet.com/> hampsi/Articles/right.htm by looking at the *Send To* function.

### **Send To**

Sadly, this useful and quite versatile feature of the right-click context menu seems to be much under-utilized. This may be true in part because realizing its full power requires customization by the user. However, the steps necessary to modify the *Send To* menu are actually quite easy and learning the process of adding functions provides the PC user with a whole new array of possible applications. A typical simple *Send To* menu is shown in Figure 1.

| Open with       |                                      |  |  |
|-----------------|--------------------------------------|--|--|
| Send To         | $\equiv$ 3½ Floppy (A)               |  |  |
| Cut             | Desktop as Shortcut                  |  |  |
| Copy            | Mail Recipient                       |  |  |
| Create Shortcut | My Documents.mydocs<br>$\rightarrow$ |  |  |
| Delete          | Notepad                              |  |  |
| Rename          |                                      |  |  |
| Properties      |                                      |  |  |

Figure 1 Basic Send To menu with Notepad added

**This example contains some basic default entries plus an entry for Notepad that has been added by the user. Depending on the configuration of a given computer, certain other entries may be present as defaults. In the particular case shown, the options are to send (***i.e***., copy) a file to the A: drive, create a shortcut to a file on the Desktop, send the file by e-mail, copy the file to My Documents, or "send" the file to Notepad (i.e., open it with Notepad). This last action illustrates the fact that "Send To" does not have to refer to a location but can refer to the use of a software executable to carry out an action on the file. More actions are easily added to the** *Send To* **menu. The menu entries are created by adding shortcuts to the folder** \Windows\SendTo\**. (Note that the name of the SendTo folder is written as one word.) For example, adding Notepad to the context menu entries for** *Send To* **is accomplished by putting a shortcut to the file** \Windows\Notepad.exe **into the** \Windows\SendTo\ **folder. Similarly, removing an entry from the menu is accomplished by deleting the appropriate shortcut from the** \Windows\SendTo\ **folder. Figure 2 shows a Send To menu with more user-added functions and Figure 3 shows the contents of the corresponding** \Windows\SendTo\ **folder.**

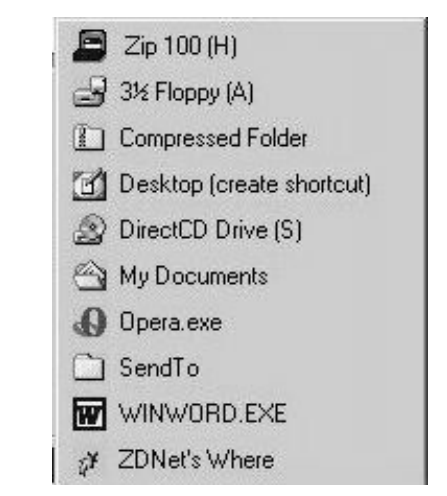

Figure 2. Send To menu with user-added functions

| SendTo                                            |                                               |                                     |                              |                                           | $ \Box$ $\times$ |
|---------------------------------------------------|-----------------------------------------------|-------------------------------------|------------------------------|-------------------------------------------|------------------|
| File<br>Edit                                      | Favorites<br>View                             | Tools                               | Help                         |                                           | 期                |
|                                                   | ← Back - → - 白   © Search G Folders G History |                                     |                              | 喀 喀                                       | $\rightarrow$    |
|                                                   | Address C C:\WINDOWS\SendTo                   |                                     |                              |                                           |                  |
| $\overline{ZIP}$<br>$Zip$ 100 (H)<br>My Documents | 3½ Floppy (A)<br>Opera.exe                    | å<br>Compressed<br>Folder<br>SendTo | Desktop<br>(creat<br>WINWORD | DirectCD Drive<br>(S)<br>ZDNet's<br>Where |                  |
| 10 object(s)                                      |                                               | 1.92 KB                             |                              | My Computer                               |                  |

Figure 3 Corresponding contents of folder C:\Windows\SendTo

This modified menu contains new locations for copying files, the ZIP drive H: and the CD-RW drive S: This provides an easy and convenient way to provide backup for files. Also added are the executable program files for the browser *Opera* and Microsoft Word 2000. The entry for Opera allows for opening HTML files in a browser other than the default browser. The entry for Word 2000 allows this way for opening files where a different Word Processor program is the default (for example, when Word 97 is also on the system).

Adding the **SendTo** folder itself to the menu provides a quick way to add new functions to the *Send To* menu. This somewhat tongue-twisting procedure is done by sending a shortcut to a desired program or location to the **SendTo** option.

### **My Comments on XP By: Don Arrowsmith - PPCUG**

I assembled a new Pentium 4 PC to replace my 4-year old P2. I wanted to make sure that I had more than enough horsepower to run Windows XP well. The unit is a 2 GHz in an ASUS P4T motherboard, 512 MB of memory, 60 GB hard drive, 19 inch monitor, Audigy sound card and GeForce 3 video card. I installed XP Release Candidate 1 once I had the machine together. My plan was to experiment with XP using RC1 and investigate its interactions with my existing software and hardware that I expected to transfer to it. Once XP was formally released then I would reformat the hard drive and do a complete install of XP Home. I was pretty indiscriminate about what I did to it. Imagine my surprise when I won XP Pro as a door prize at an eXtreme event! So, I first tried to upgrade the RC1 so as to utilize the applications I had already put on it. Well, that bombed for an unknown reason (maybe video drivers) but I wasn't discouraged: I just reformatted and started over.

Things went well with all the applications I installed. When I was convinced that I could make this my working machine I started up Outlook Express and tried to copy over my mail folders from my old machine. I'd always heard that you can delete Folders.dbx and OE will just rebuild it when it starts. I deleted Folders.dbx, copied over some DBX files from my old machine and started up OE. OE got so confused that it wouldn't find any messages in any folder, wouldn't save drafts anywhere and did many other very bad things. MS Support via email wasn't any help. I reluctantly decided to start over yet again - erased hard drive and installed everything again. This time, for OE, I used a different trick (start OE, create empty folders with the same names, stop OE, overwrite the DBX files with copies from the old machine) and that worked OK

### **Things that went well:**

1. I bought an SMC router to make a network and share my cable Internet connection. This is working great! It was very easy to set XP to connect via the router. And I don't expect to install a firewall on the XP machine because of the router's antihacking feature. Having a home network path to my old computer made files much easier to transfer from my old machine.

2. I transferred the new machine to my APC UPS. Aside from being unable to support the load of the PC plus the monitor, I had no trouble connecting the control cable via USB and having XP recognize it. It successfully shuts down XP when the house power goes away and the battery runs down.

3. HP had new XP drivers for my printer (a 960C) that work great. I'm actually using the printer via the SMC router and that's also working well although slower than I would like.

### **Thing that didn't go well:**

1. I get occasional error messages related to McAfee VS v6.01.2000.1 (updated, new version purchased for this machine). XP offers to send error reports to MS and I say yes - maybe it'll help get it fixed, especially if MS tires of receiving the reports and helps NAI solve the problem. Other rare program crashes (usually IE 6) haven't brought down XP.

2. I moved my HP external USB CD-RW drive over to my new machine, copied new XP drivers from the HP site and installed Easy CD Creator v5.02b patched with their XP updater (new purchase just for this machine). It doesn't work at all - I haven't made a good CD yet. Even before starting to write to the CD, just dragging files from the source selection window to the project window produces 'shadow' images along the way. It looks like what I used to see in old versions of Windows when there were video driver problems but I'm sure that's not the case here (MSI GeForce 3 card with the latest nVidia drivers). It doesn't like to start writing, reports underrun errors and hangs such that I have to End Task from Ctrl-Alt-Del. I'm really disappointed because on the old machine I had to run the burner at 2X maximum, completely shut down all other foreground and background task and tiptoe about the room in order to make a good CD. I expected no such annoyances here. I haven't written to Roxio yet because I'm trying to gather more info.

3. I'm disappointed with HP as I had hoped to move my HP scanner, CD-RW and Travan tape drive from my old machine. The scanner application isn't supported - HP says to use the XP built in scanner wizard, which doesn't have all the capabilities of the Precision Scan LT, HP's bundled app for Win 9x. The CD software isn't supported and I've detailed my Roxio trouble above. HP has a new version of Record Now available for download but it doesn't have the capabilities of Easy CD Creator. The tape drive and the backup software have just been discontinued by HP - They suggest buying Backup My PC from Stomp/ Veritas. I expect to do that in time.

A note about file systems: I configured XP to use NTFS. Vic Laurie mentioned concerns about accessing the hard drive from a DOS boot disk. There is a MS Knowledge Base article about making a floppy that can access an NTFS volume but I haven't tried to do it yet. Magazine reviews and others have made comments about slightly lower performance when using NTFS (See PC Mag, 10/30/01, p 115). NTFS does have a greater variety of security features which may come in handy later on but the thing I prefer about it is the lower cluster size. A lower cluster size can greatly reduce the amount of wasted space on your hard drive. I know hard drives are incredibly big and cheap but consider these two cases. I have a set of about 1200 photo (.jpg) files in two levels of directories on my old FAT32 based system that I migrated to NTFS. On the FAT32 disk the total byte count on disk was about 3.5 times the actual total byte count. On NTFS it was about 1.01 times larger. In this particular case I get to use about 430 MB for other files.

I keep downloaded files in a similar directory tree. This differs from the photos in that there is a mix of small and large files. On the FAT32 disk the ratio of on disk to actual size is about 2.1:1, on the NTFS disk it is 1.005:1. In this second case, I've saved about 1 GB that would otherwise have been wasted. Another way to say this is that if I had used FAT32 on XP, my 60 GB drive might have only been able to handle 30 GB of files.

My Commentson XP continued on page 6

# **Princeton PC Users Group Board Member History**

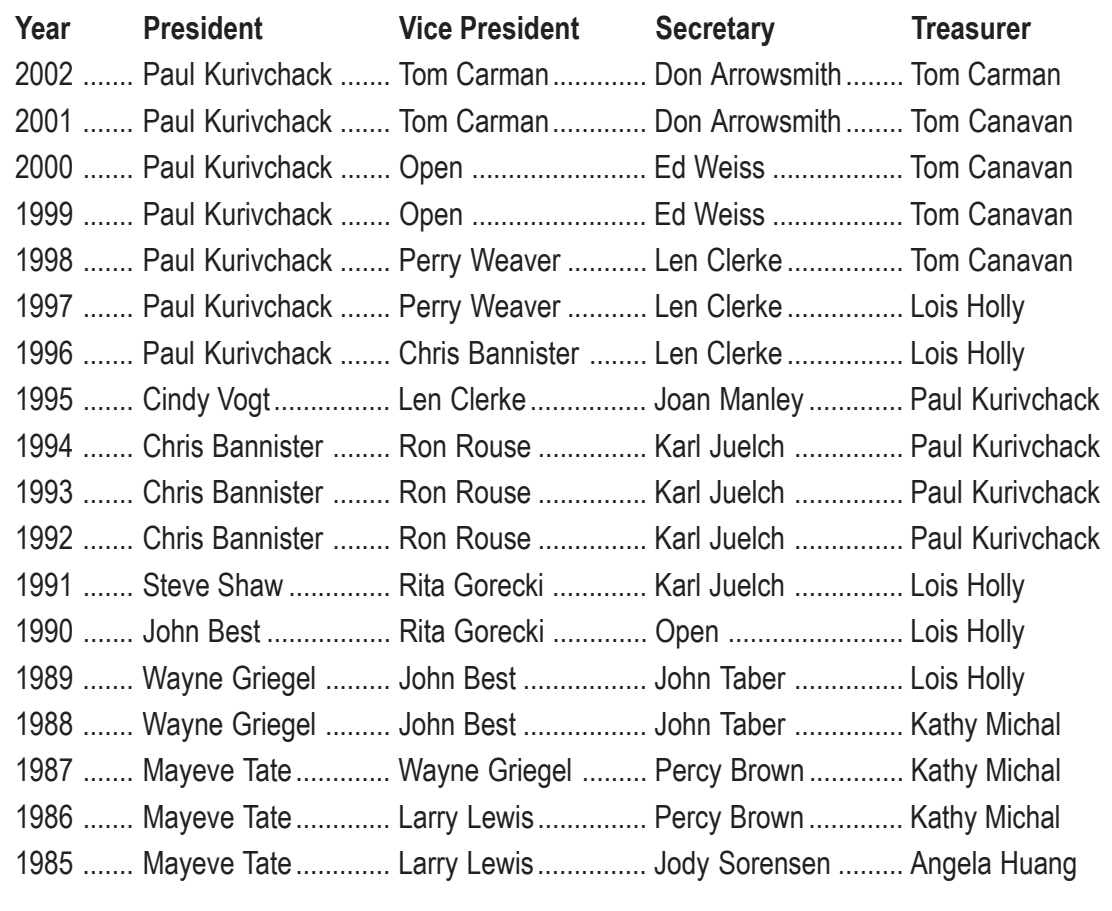

Founders: Barry Chaiken, Mayeve Tate, Jody Sorensen, Angela Huang, Joel Black, Percy Brown, Larry Lewis, Neal Chilton Founded May 1985 as the Princeton IBM PC Users Group

# **Minutes for the General Meeting December 10, 2001**

### **By: Don Arrowsmith**

Social time was filled with a delicious spread of snack foods to get us in a Holiday mood. The meeting came to order at 7:58 with the election of officers for 2002. There were no nominations from the floor and the announced slate was voted in (see listing on page 2). Membership renewals for 2002 at \$30 were accepted using a newly designed form. The meeting topics for the next few months were outlined. There was a request to plan a meeting on digital cameras. Questions that were taken from the attendees included topics of AutoCAD file conversions and memory upgrades among others.

Member Sol Libes then presented a program concerning audio and video playback from your computer. Sol's notebook made an impressive aural and visual display using external stereo speakers and the club's Polaroid projector. Windows Media Player, included with Windows operating systems, was used to show a Frank Sinatra performance which Sol downloaded from the Internet. More information is available at [http://www.microsoft.com/windows/windowsmedia/.](http://www.microsoft.com/windows/windowsmedia/) MusicMatch Jukebox is a download from <http://> www.musicmatch.com which includes recording, playback and CD burning features. Sol brought a large sample, but a small fraction of his collection, of MP3 music files that he has assembled either by download or by copying audio CD tracks into files. MM Jukebox makes it very easy to drag songs into a custom playlist, turning you into a DJ. Sol described using Morphius [\(http://www.morphius.com\)](http://www.morphius.com) as a successor to Napster to fill out his collection.

At 8:43 a raffle was held for 2 copies of Windows XP Professional, Money 2002, Encarta and a MindShare tote bag (see photo of winners elsewhere).

One peculiar omission by Microsoft from the standard Windows 95/98 setup is the facility to use Send To for any folder of your choice. The ability to do this was made available in a Windows 95 Power Toy called "Send To X". Power Toys are unsupported by Microsoft but are functions that Microsoft programmers and engineers found useful and put together as an add-on package. It can be found (as of this writing, anyway) at <http://> www.microsoft.com/windows95/downloads/contents/WUToys/ W95PwrToysSet/Default.asp. If Microsoft changes the link again try [http://www.aumha.org/a/powertoy.htm.](http://www.aumha.org/a/powertoy.htm) The Power Toys were designed for Windows 95 and installing "Send To X" in Windows 98 requires a Registry patch. See the last reference for details and to obtain the patch.

To add the ability to *Send To* for copying or moving files to any available folder or drive, I like the free program ZDWhere, which is indicated in Figures 2 and 3 by the entry "ZDNet's Where". ZDNet is undergoing reorganization but as of the this [writing the program was available at http://www.zdnet.com/down](http://www.zdnet.com/downloads/stories/info/0,,77553,.html)loads/stories/info/0,,77553,.html.

Figure 4 shows the dialogue box for using ZDWhere. It provides a number of useful options for file management including copying, moving, new folder creation, and a history of previously used destination folders. I use this program a lot and it greatly augments the usefulness of *Send To*.

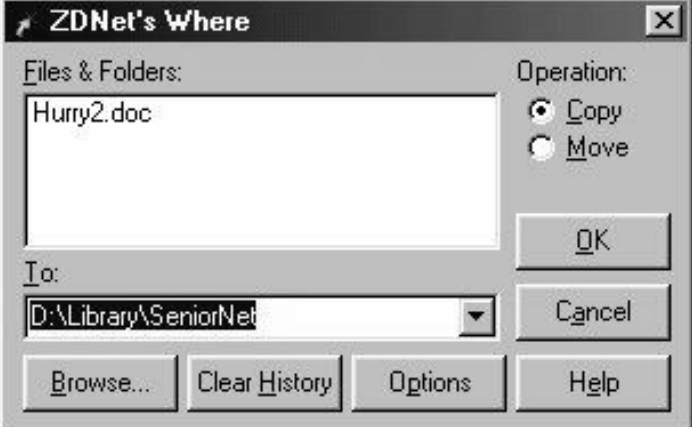

Figure 4. Dialogue box in *Send To* for ZDNet's Where

There are many possible ways to use *Send To* and each individual PC user can customize the menu to add all sorts of convenient and useful procedures More discussion on customizing the *Send To* menu is at <http://www.mvps.org/serenitymacros/> sendto.html. Intrepid (and experienced) souls can edit the Registry. Details are given in numerous places including <http://> www.jfitz.com/tips/rclick\_custom.html. *PC Magazine* offers a free utility at:

<http://www.pcmag.com/article/0,2997,s%253>D1478%252 6a%25 3D6623,00.asp.

#### WindowsTips continued from page 3 My Comments on XP continued from page 4

Your mileage may vary but if you have a lot of files, and, especially, small files, this really adds up.

I think that activation (WPA) is a non-issue for honest people. Maybe I'll have a different opinion if I have to call for an updated activation or if MS goes bust!

I really love XP! I would definitely recommend that people move to it from Win 9x/Me if you have sufficient CPU and memory resources and you have compatible peripherals and software (or don't object to upgrading these). In my case, I've been freed from the all too often crashes and extreme slow downs that I was plagued with before on my Win 98 machine.

#### Presidents Message continued from page 2

like without a history book. The second step is trying to make some of the old newsletters available in electronic form if possible to add to our current roster of newsletter. Our history book is our newsletters. They can provide a path into our history, the events within the industry and just some plain old reading enjoyment. If you would like to help in scanning the old newsletters to create the acrobat files, please let me know. We only have about thirteen years of newsletters.

See you all on the 14<sup>th</sup>.

Happy New Year

## **2002 General Meeting Schedule**

January 14, 2002 – Monday February 11, 2002 – Monday March 11, 2002 – Monday April 8, 2002 – Monday May 13, 2002 – Monday June 10, 2002 – Monday July 8, 2002 – Monday August 12, 2002 – Monday September 9, 2002 – Monday October 21, 2002 – Monday\* - Third Monday November 18, 2002 – Monday \* - Third Monday December 9, 2002 – Monday

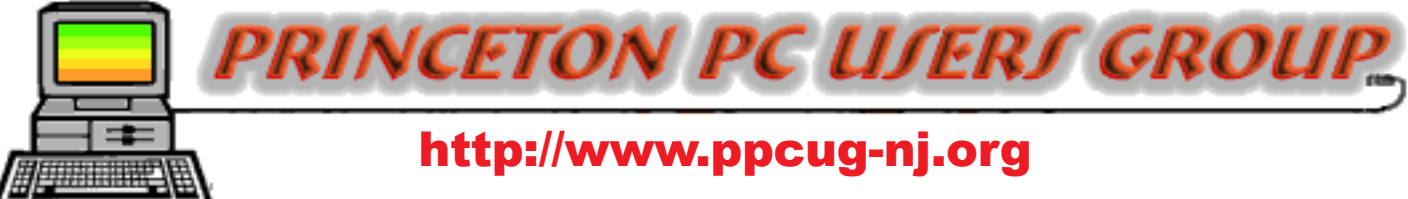

PPCUG Member E-mail Directory

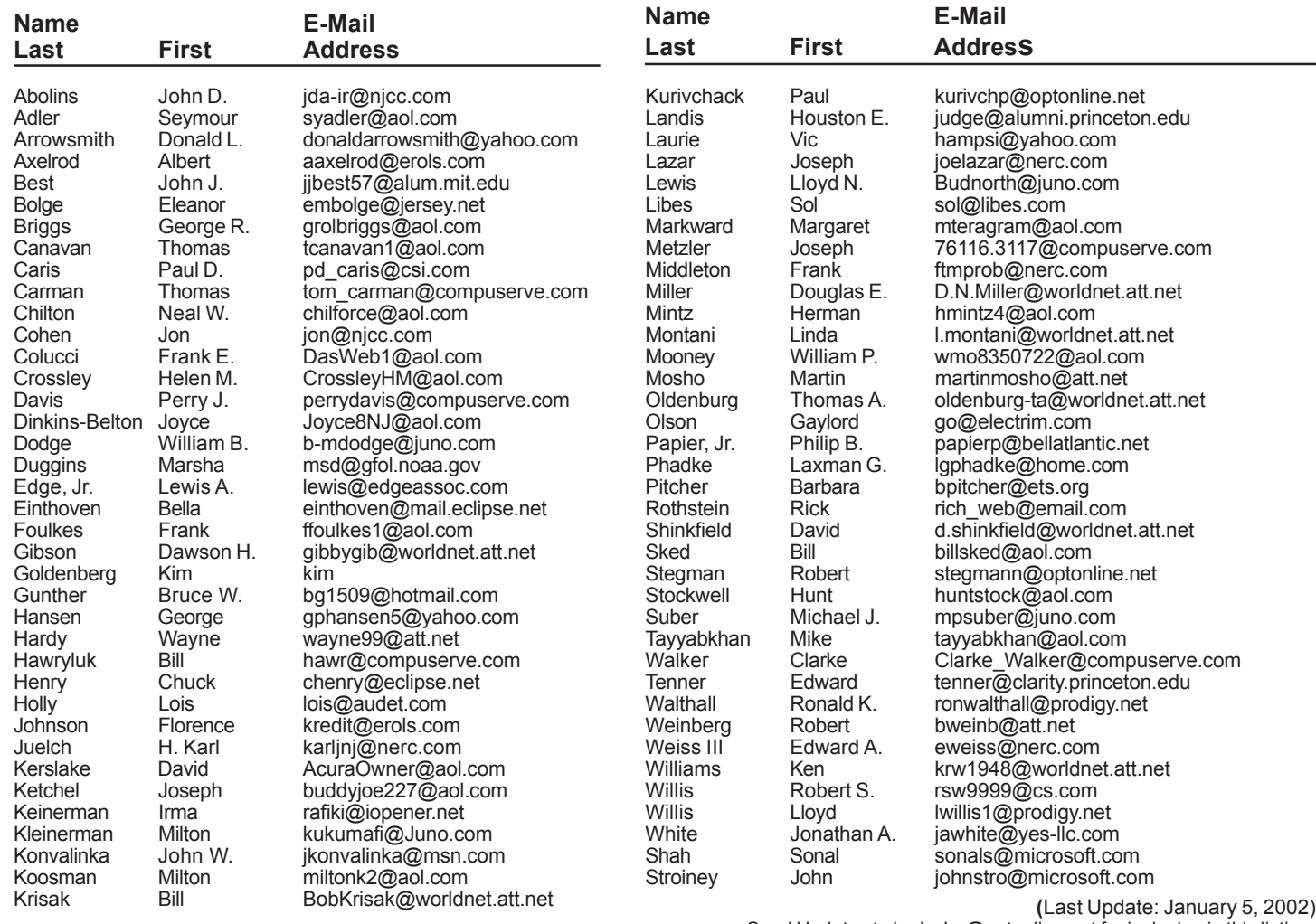

Send Updates to kurivchp@optonline.net for inclusion in this listing.

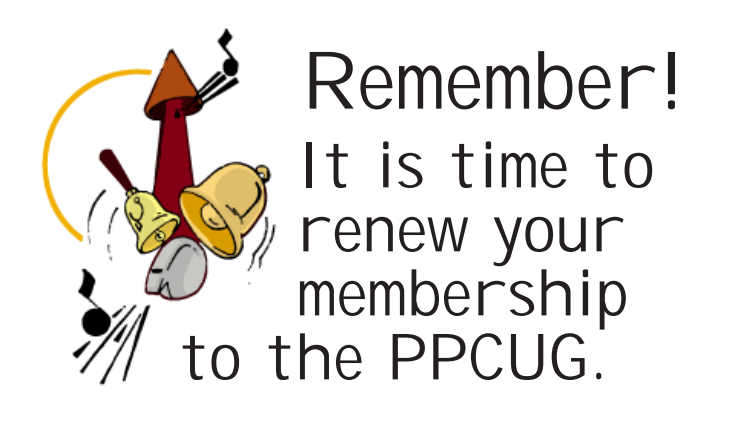

# Consultants Corner

### Meyda Online

"Meyda means Information" J.D. Abolins "Pro Bono" Educational Services Specialties: Information Security, Privacy Issues, and Web Publishing <http://www.meydabbs.com> E-mail: jda-ir@njcc.com

### Consultants Corner

You can advertise your consulting business for \$25 per year in addition to your normal membership fee.

**Princeton PC Users Group** P.O Box 291 Rocky Hill, NJ 08553

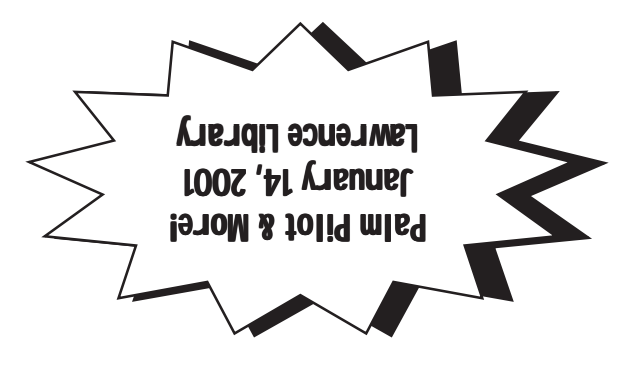

The Winners of the Microsoft Mind Share Drawing!

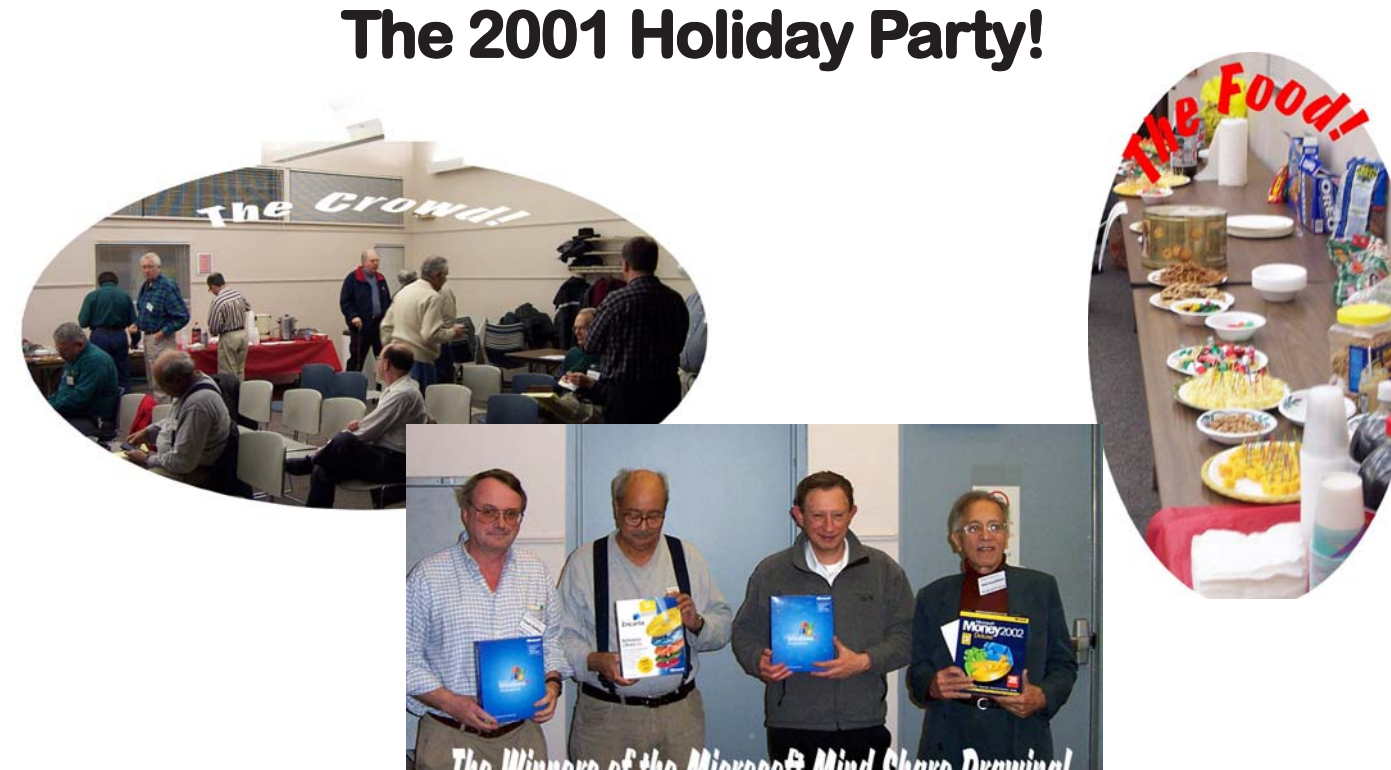